### Introduction au calcul scientifique (J. Ponce)

# **TP 1 – Introduction à Scilab**

Romain Brette brette@di.ens.fr

Scilab est un logiciel de calcul numérique axé sur la manipulation de matrices. Il est gratuit (développé par l'INRIA et l'ENPC) et disponible à l'adresse suivante: http://www.scilab.org.

Créez un répertoire de travail et lancez Scilab en tapant dans une console les lignes suivantes :

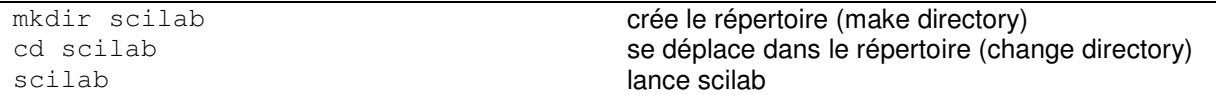

### **Manipulation de vecteurs et de matrices**

Taper dans Scilab les commandes indiquées après la flèche -->.

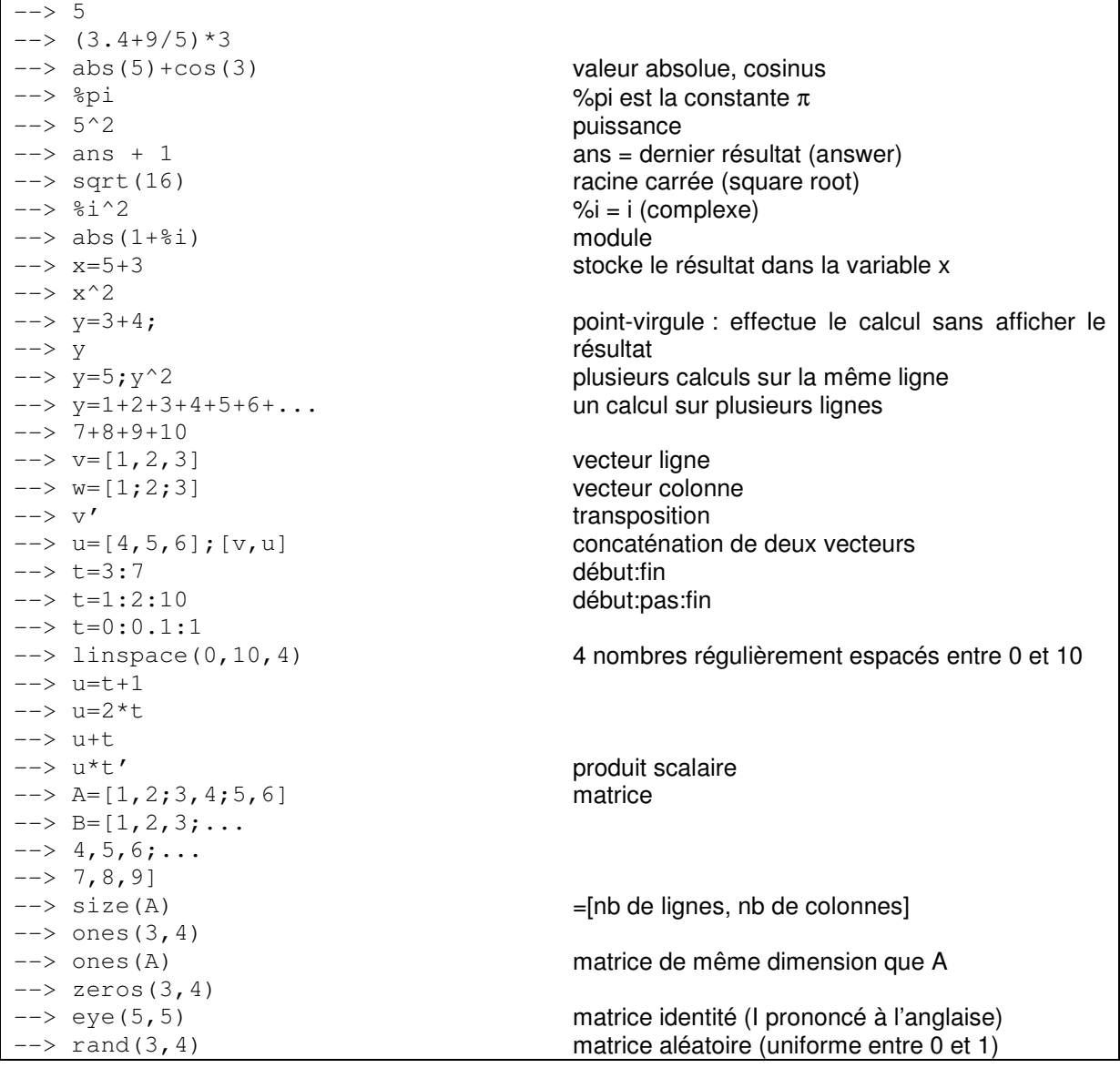

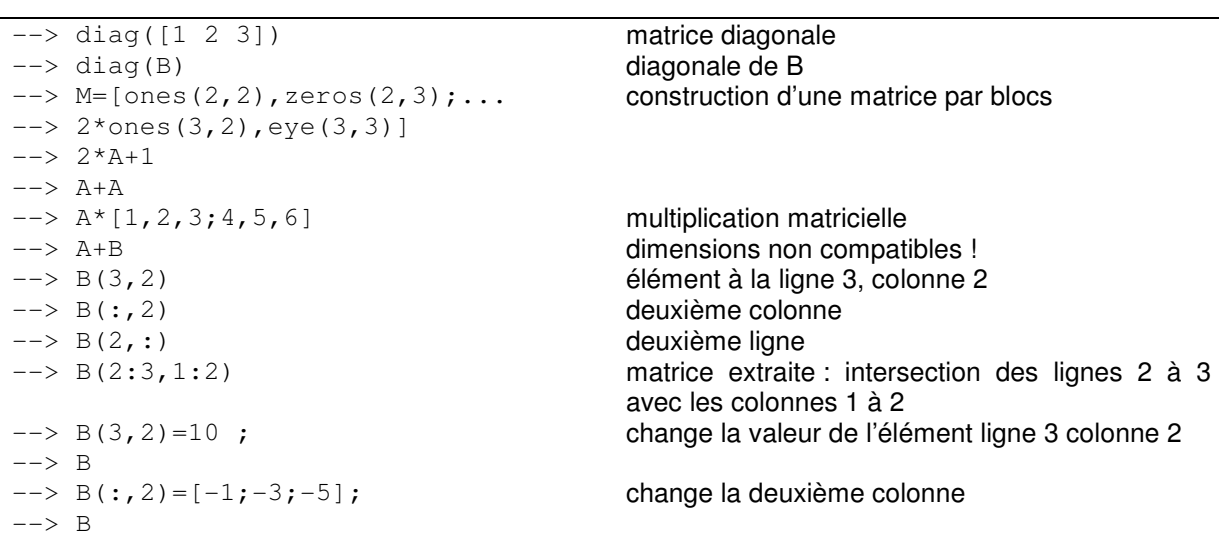

#### **Exercice 1**

Construire les matrices suivantes :

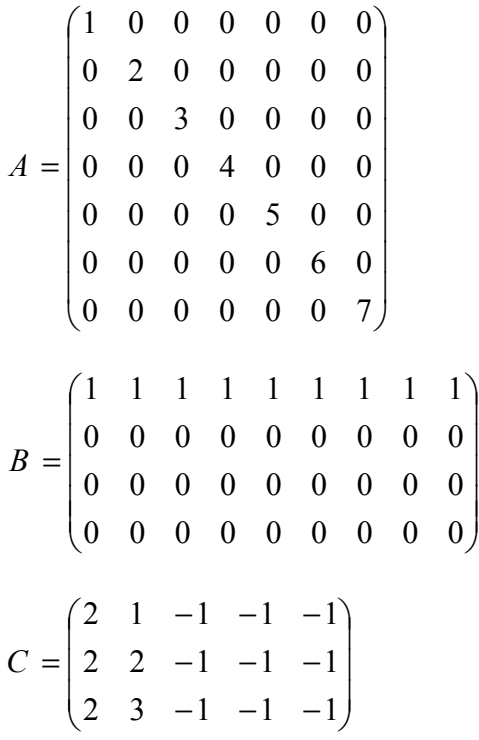

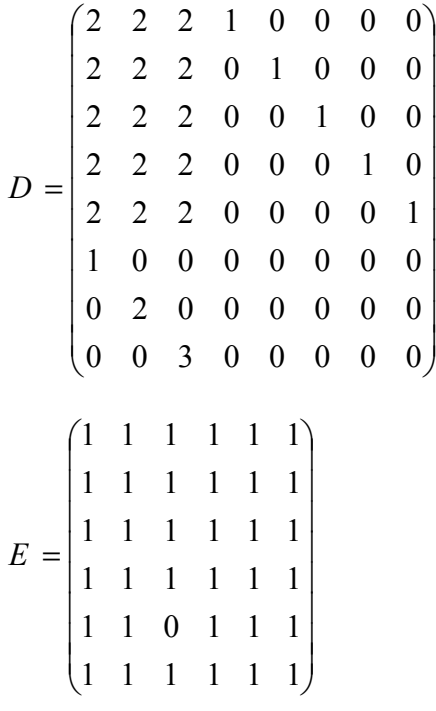

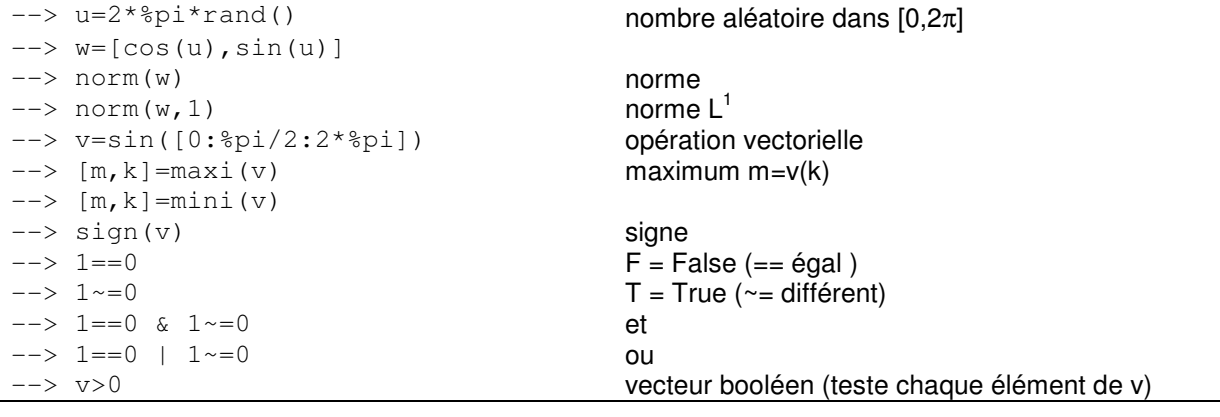

Introduction au calcul scientifique TP 1 3

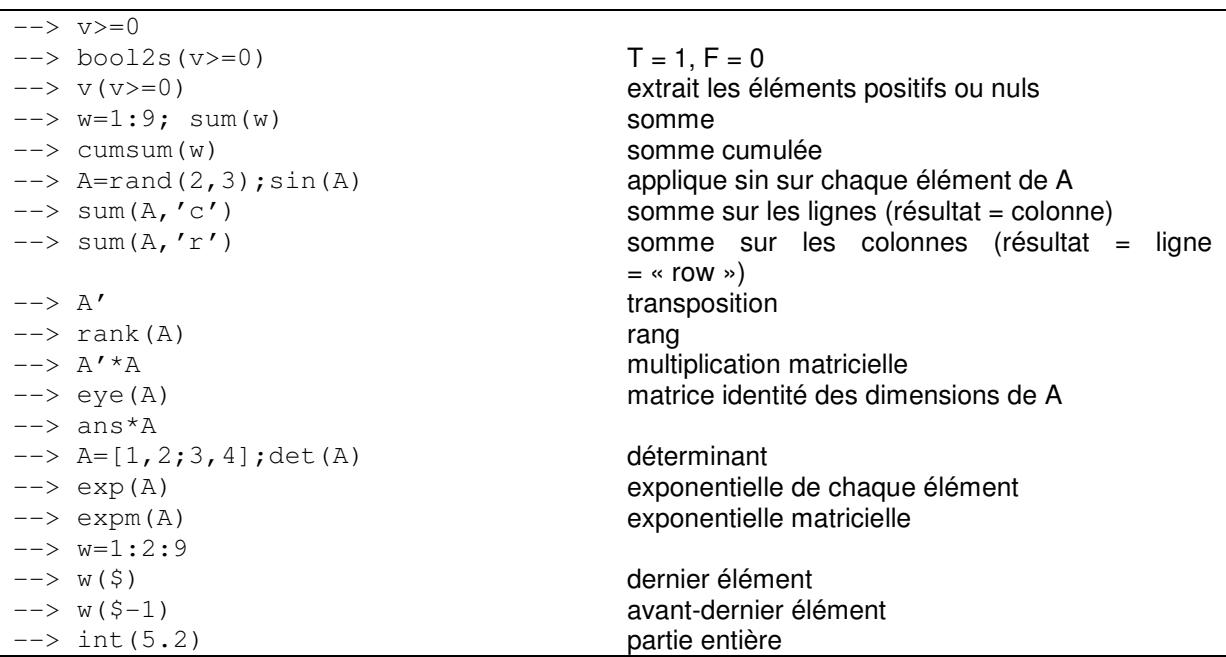

#### **Exercice 2**

- − taper help inv
- − calculer l'inverse d'une matrice carrée A de dimension 5 dont les éléments sont des entiers pris au hasard entre 0 et 5 (inclus)
- − vérifier avec A\*inv(A) et norm(A\*inv(A)-eye(A))

## **Opérations terme à terme**

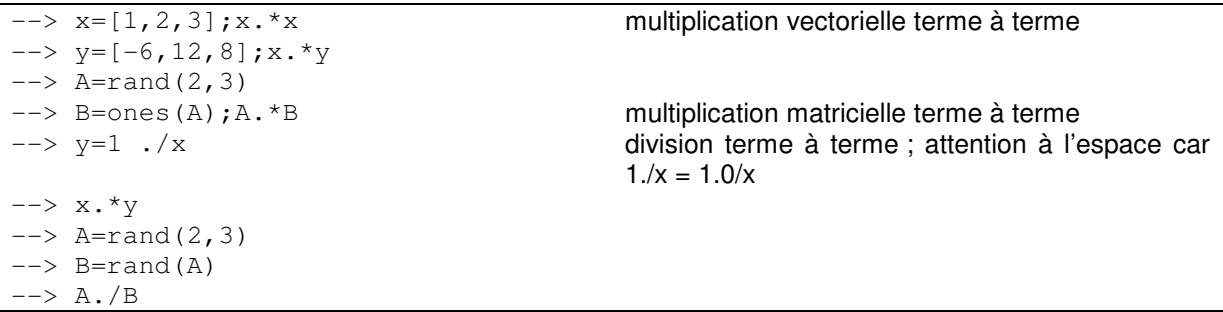

#### **Exercice 3**

- − Créer une matrice aléatoire (uniforme dans [0,1]) à 5 lignes et 3 colonnes. Multiplier la première colonne par 5, la deuxième par 2 et la troisième par 7 en utilisant ones et la multiplication terme à terme.
- − Faire la même opération en utilisant diag.

# **Valeurs propres**

```
\leftarrow > A=eye(5,5); spec(A)
\rightarrow spec(1,2;3,4)
                                              spectre (= ensemble des valeurs propres) 
\leftarrow > A=[1,2;-3,4];
--> [Ab, X]=bdiag(A) bloc-diagonalisation
                                               Ab = matrice diagonalisée 
                                               X = matrice de passage
```
#### **Exercice 4**

− Créer une matrice aléatoire à valeurs dans [0,1] de dimension (4,4). Diagonaliser dans R puis dans C (taper help bdiag).

## **Graphiques**

```
\leftarrow x=0.1:0.1:10; y=sin(x)./x;
--> plot2d(x, y) graphique
\leftarrow > z=cos(x)./x;
--> clf(); efface le graphique (clear figure) 
\left(-\right) plot2d(x,y); plot2d(x,z) affiche 2 graphiques superposés
\leftarrow clf(); plot2d([x;x]',[y;z]') idem
--> clf(); plot2d(x, z, style=-5)
\leftarrow \leftarrow clf();
plot2d(x,z,rect=[0,0,4,4])
```
rect=[xmin,ymin,xmax,ymax]

# **Scripts**

Un script est un fichier contenant une liste de commandes Scilab. Pour créer un nouveau script, cliquez sur « Editor » dans le menu. Tapez le script suivant dans l'éditeur:

```
t =linspace(0,1,10);
x=sin(t.^2);plot2d(t,x);
```
Enregistrez sous le nom « script1.sce » (menu File > Save as). Revenez dans Scilab et exécutez le script ainsi :

```
--> exec("script1.sce")
```
#### **Exercice 5**

− modifier le script pour afficher 20 points au lieu de 10

## **Programmation**

Ecrivez les programmes suivants dans des scripts et exécutez-les.

```
Conditions
x = \text{rand}(x * 1.1;
```

```
if x < 0.5 then p = "pile"; si... alors
elseif x<1 then p="face"; sinon si ... alors
else p="tranche"; sinon
end fin du si
p
```
Boucle while

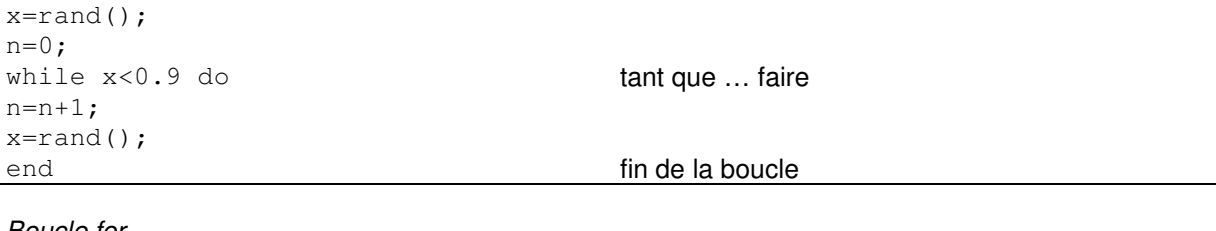

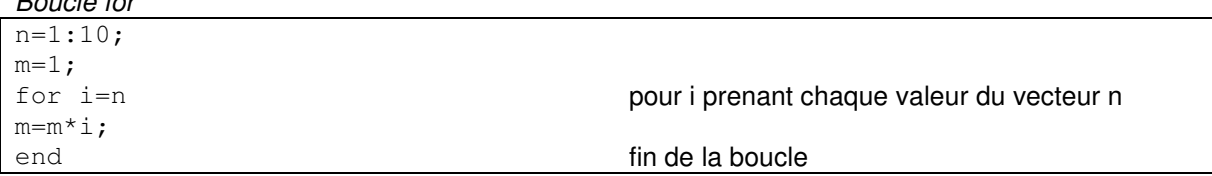

## **Fonctions**

Les fonctions sont définies dans des scripts. Voici par exemple la fonction factorielle :

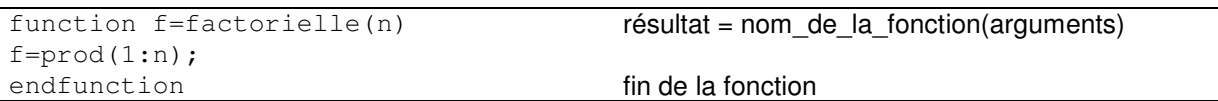

Enregistrez le fichier sous le nom factorielle.sci (les fichiers de scripts ont généralement l'extension .sce, les fichiers de fonctions ont l'extension .sci), puis exécutez-le (exec('factorielle.sci')). Vous pouvez maintenant utiliser la nouvelle fonction factorielle :

```
--> factorielle(4) 
--> factorielle(8)
```
Si l'on modifie la fonction dans le fichier, il faut enregistrer et recharger le fichier dans Scilab  $\sqrt{N}$ (exec) avant de pouvoir utiliser la fonction (sinon on utilise l'ancienne version).

Une fonction peut renvoyer plusieurs résultats et prendre plusieurs arguments (scalaires, vectoriels ou matriciels):

```
function [x, y] =polaire(theta, r)
x=r*cos(theta);y=r*sin(theta); 
endfunction
```
Une fonction peut s'appeler elle-même (elle est dite récursive) :

```
function f=factorielle2(n) 
if n<=1 then 
  f=1;else 
   f=n*factorielle2(n-1) 
end 
endfunction
```
#### **Exercice 6**

- − écrire la fonction de Heavyside qui renvoie 1 si l'argument est positif ou nul et 0 sinon
- $\acute{e}$ crire une fonction qui recherche le plus petit élément d'un vecteur en utilisant  $for$
- − écrire une fonction récursive qui recherche le plus petit élément d'un vecteur
- − écrire une fonction qui donne le nième terme de la suite de Syracuse définie par :
	- $u_{n+1} = u_n/2$  si  $u_n$  est pair
		- $= 3u_n + 1$  sinon
	- (connaissant le terme initial  $u_0$ )
- − d'après la conjecture de Collatz, quel que soit le terme initial, la suite de Syracuse finit toujours par boucler sur le cycle 4, 2, 1, 4, 2, 1… Ecrire une fonction qui pour un terme initial  $u_0$  donné, renvoie n tel  $u_n=1$

### **Pour en savoir plus**

- − le site web du cours : http://www.di.ens.fr/~brette/calculscientifique/index.htm
- − le site web de Scilab : http://www.scilab.org/
- − documentation : http://www.scilab.org/publications/index\_publications.php?page=books.html